### Guia rápida / Quick guide

## **Conexión bluetooth**

Enciende la computadora o dispositivo y busca la marca de Bluetooth, presiona suavemente el interruptor unos segundos y se encenderá a Rojo (BT3.0) o Azul (BT5.0) en el sistema Windows y Mac OS, busca el Bluetooth y haz clic en "agregar dispositivo o buscar" (Mantén presionado el interruptor en la parte inferior del mouse durante 3 segundos y suelta la parte inferior) después de enviar una señal, la luz indicadora parpadeará rápidamente, busca el nombre del dispositivo (en el medio para BT3.0/Luz roja y en la parte superior para BT5.0/Luz azul) y has clic para conectarte. El mouse se puede usar normalmente.

2. Si la batería se reemplaza incorrectamente, puede explotar

### **Control de consumo de energía**

El mouse pasa a modo de reposo para ahorrar energía en caso de no uso y este puede volver a activarse al oprimir un botón o la rueda de desplazamiento.

## **Atención**

1. No coloques el dispositivo cerca de una fuente de calor, fuego expuesto u otros lugares que puedan generar altas temperaturas.

3. No intentes reemplazar la batería de litio recargable interna. 4. No intentes desarmar o modificar la batería, de lo contrario, la batería podría explotar o perder líquido.

#### **CONOZCA SU DISPOSITIVO**

1.- Botón izquierdo

- 2.- Botón derecho
- 3.- Rueda de desplazamiento de metal

4.- Botón de avance a siguiente en explorador de archivos o web.

5.- Botón de retroceso a anterior en explorador de archivos o web.

- 6.- DPI Ajustable
- 7.- Luz de carga color rojo.
- 8.- Interruptor de encendido

9.- Tecla de cambio de modo conectividad 10.- Opciones de conexión: BT5.0 / BT3.0 / 2.4G 11.- Puerto de carga USB-C 12.- Tapa de Dongle USB A 13.- Dongle USB A

ESPAÑOL

# **FICHA TÉCNICA**

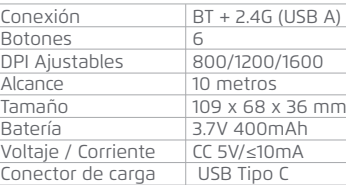

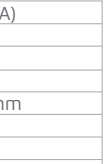

# **INSTRUCCIONES DE USO**

### **Instrucciones de carga**

Mantén siempre la batería de litio dentro del mouse, si se agota, carga el mouse por medio del conector Tipo C hacia una fuente de energía (cargador o puerto USB) por un lapso de 2 a 3 horas (dependiendo del suministro) prenderá luz roja en la parte superior que indica que se encuentra en proceso de carga, lo puedes usar mientras se está cargando. No reemplazar por ningún tipo d batería alcalina.

Para verificar el porcentaje de batería del mouse, es necesario vincularlo por Bluetooth a la computadora, tablet u otro y entrar en mostrar / administrar dispositivos conectados, donde se refleja el porcentaj de carga.

# **Conexión inalámbrica de 2.4G**

Encuentra el interruptor de ON/OFF en la parte inferior del mouse, enciende el interruptor presiona suavemente, el botón (9) para cambiar modos de conectividad, 2.4G / luz verde por el indicador en la parte inferior. Saca en nano receptor de la tapa inferior de mouse (12) y conéctalo a tu computadora o dispositivo.

#### **Garantía limitada de productos**

Los equipos y/o accesorios Vorago están cubiertos por una garantía limitada por el tiempo indicado en la tabla de vigencia anexa, contando a partir de la fecha de adquisición, contra cualquier defecto de fabricación funcionamiento, siempre y cuando hayan sido utilizado bajo condiciones normales de uso durante el periodo de la garantía y para lo cual fue fabricado. Vorago garantiza al comprador la ausencia de anomalías en lo referente a los materiales.

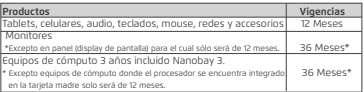

Póliza de garantía Importante: Favor de leer y llenar esta póliza de garantía y sellarla en la tienda en la compra del producto.

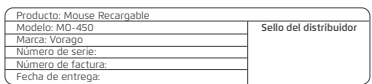

#### **Responsabilidades**

La responsabilidad total de Vorago consistirá en reparar o reemplazar el producto, incluida la mano de obra y refacciones, sin ningún costo para el comprador cuando se devuelva al punto de venta, presentando esta póliza de garantía debidamente llenada y sellada por el establecimiento donde se adquirió el producto o copia del comprobante o recibo o factura, en el que consten los datos específicos del producto objeto de la compraventa, en los cuales se especifica la fecha de compra, para verificar los tiempos dentro de garantía. Vorago podrá utilizar piezas nuevas, restauradas o usadas en buenas condiciones para reparar o reemplazar cualquier producto, sin costo adicional para el consumidor. En el caso de equipos y/o accesorios que no tengan reparación, se generará el cambio por un producto similar o de características superiores. La presente garantía cubre los gastos de transportación del producto que derive de su cumplimiento; los cuales serán atribuibles directamente al proveedor del producto. En todo producto de reemplazo se renovará el periodo original de la garantía. Vorago se rige bajo las normas internacionales de fabricación de los productos.

#### **Cómo obtener respaldo de la garantía**

Los reclamos de garantía son procesados a través del punto de venta, durante los primeros 15 días posteriores a la compra, siempre y cuando cumplan con los requisitos. Los reclamos de garantía que no puedan ser procesados a través del punto de venta y toda inquietud relacionada con el producto adquirido deberán ser enviados con la guía prepagada por Vorago a la dirección de las oficinas centrales de Vorago en Francisco Villa No. 3, Col. San Agustín, C.P. 45645, Tlajomulco de Zúñiga, Jalisco, México.

Salvo en situaciones de fuerza mayor o caso fortuito, el tiempo de reparación en ningún caso será mayor a 30 días naturales contados a partir de la fecha de recepción del equipo en Vorago.

#### **Exclusiones**

Esta garantía no es válida en los siguientes casos:

a) Cuando el producto se hubiese utilizado en condiciones distintas a las normales.

b) Cuando el producto no hubiese sido operado de acuerdo con el instructivo de uso que se le acompaña.

c) Cuando el producto hubiese sido alterado o reparado por personas no autorizadas por parte de Vorago.

Vorago no ofrece ninguna otra garantía expresa para este producto. Para hacer válida la garantía, así como la adquisición de partes, componentes, consumibles y accesorios.

Para hacer valida una garantía debe de enviarnos la siguiente información al correo: *garantias@voragolive.com*

- *1.- Modelo y color*
- *2.- Falla de producto*
- *3.- Ticket o factura de compra (digitalizado)*
- *4.- Su domicilio con C.P., teléfono y nombre completo.*

Disponibles en el establecimiento donde se adquirió el producto y/o en nuestras oficinas centrales.

#### **Devoluciones**

En el caso de devolución de productos solo será el lugar de compra por el cliente final. Sujeto a las políticas de devolución establecidas por el mismo vendedor.

Vorago, S.A. de C.V. Francisco Villa No. 3 Col. San Agustín, C.P. 456 Tlajomulco de Zúñiga, Jalisco, México. Tel. (33) 3044 6666

Importadora Global Rida S.A. de C.V. Matilde Márquez No. 68 Colonia Peñón de los Baños C.P. 15520 Alcaldía Venustiano Carranza, CDMX RFC: IGR1510164C2

**ESPAÑOL** 

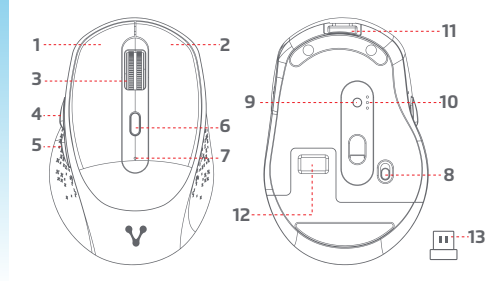

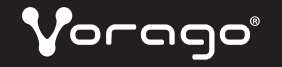

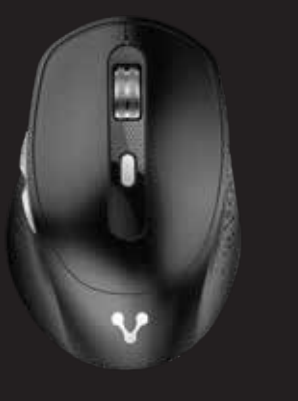

BLUETOOTH RECHARGEABLE MOUSE MO-450

ENGLISH

# **DATA SHEET**

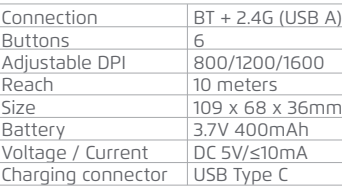

### **Bluetooth connection**

Open computer and find the Bluetooth mark, soft-press the switch with seconds to Red (BT3.0) or Blue (BT5.0) on windows system and Mac OS, find the Bluetooth and click the "add device or search" (press and hold the switch at the bottom of the mouse for 3 seconds and unlash the bottom) after send a signal, the indicator light flashes quickly, the device searches for the name (middle for BT4.0/Red light, and top for BT5.0/Blue light) and click to connect. The mouse can be using normally.

## **Power consumption control**

Mouse goes to sleep mode to save power in case of non-use and it can be reactivated at press a button or scroll wheel.

## **Attention**

1. Do not place the device near a heat source, exposed fire, or other places that may generate high temperature. the top, soft-press to switch, modes: 2.4G/Green light - 3. Do not ry to replace the internal rechargeable lithium-battery.

> 4. Do not try to disassemble or modify the battery, otherwise, the battery may explode or leak liquid.

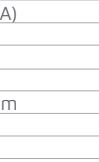

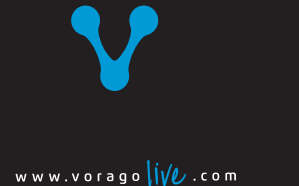

# **KNOW YOUR DEVICE**

1.- Left button

2.- Right button

mouse, switch turn ON ( the round contact button (9) at  $\quad$  2. If the battery is improperly replaced, it may explode. Find the OFF or ON marks switch at the botton of the by the indicator at bottom, ). Saque el nano receptor de la cubierta doble (12) and connect to the computer equipment. disable bluetooth mode of the computer or device

3.- Metal scroll wheel

- 4.- Next button in file explorer or web.
- 5.- Back to previous button in file or web browser.

6.- DPI Key

Vorago equipment and / or accessories are covered by a limited warranty for the time indicated in the annexed validity table, counting from the date of acquisition, against any manufacturing and operation defect, provided they have been used under normal conditions of use during the warranty period and for which it was manufactured. Vorago warranty the buyer the absence of anomalies regarding the materials.

- 7.- Red charging light.
- 8.- Power switch
- 9.- Mode switch Key
- 10.- Connectivity Options BT 5.0 / BT 3.0 / 2.4G 11.- USB-C Charging port 12.- USB A Dongle Cover 13.- Dongle USB A

# **INSTRUCTIONS FOR USE**

### **Charging Instructions**

Always keep the lithium battery inside the mouse, if it runs out, please charge the mouse via the Type C connector to a power source (charger or USB port) for 2-3 hours (depending on supply) It will turn on a red light indicating that it is in the charging process, you can use it while it is charging. Do not replace with any kind of alkaline battery.

Important warranty policy: Please read and complete this warranty policy and seal it in the store when purchasing the product

To verify the battery percentage of the mouse, it is necessary to pair it via Bluetooth to the computer, tablet or another and enter show / manage connected devices, where the percentage is reflected of charge.

## **2.4G wireless connection:**

The total responsibility of Vorago will be to repair or replace the product including labor and parts, at no cost to the buyer when it is returned to the point of sale, presenting this warranty policy properly completed and stamped by the establishment where it was purchased. The product or copy of the receipt or receipt or invoice, in which data of the product the date of purchase is specified, to verify the times within the warranty. Vorago may use new parts, restored or used in good condition to repair or replace any product, at no additional cost to the consumer. In the case of equipment and / or accessories that can not be repaired, the change will be generated by a similar product or with superior characteristics. This warranty covers the transportation expenses of the product derived from its fulfillment; which will be directly attributable to the supplier of the product. In all replacement products, the original warranty period will be renewed. Vorago is governed by international standards for the manufacture of products.

ENGLISH

Vorago, S.A. de C.V. Francisco Villa No. 3 Col. San Agustín, C.P. 45 Tlajomulco de Zúñiga, Jalisco, México. Tel. (33) 3044 6666

Importadora Global Rida S.A. de C.V. Matilde Márquez No. 68 Colonia Peñón de los Baños C.P. 15520 Alcaldía Venustiano Carranza, CDMX RFC: IGR1510164C2

#### **Limited product warranty**

Vorago does not offer any other express warranty for this product. To make the warranty valid, as well as the acquisition of parts, components, consumables and accessories

Available in the establishment where the product was purchased and / or in our central offices:

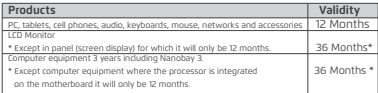

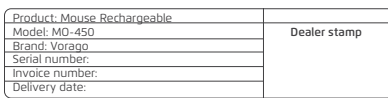

#### **Responsibilities**

#### **How to obtain warranty support**

Warranty claims are processed through the point of sale, during the first 15 days after the purchase, as long as they meet the requirements. Guarantee claims that can not be processed through the point of sale and any concerns related to the product purchased should be sent with the prepaid guide by Vorago to the address of the Vorago headquarters in Francisco Villa No. 3, Col. San Agustín, CP. 45645, Tlajomulco de Zúñiga, Jalisco, Mexico.

Except in situations of force majeure or fortuitous event, the repair time in no case will be greater than 30 calendar days from the date of receive of the equipment in Vorago.

#### **Exclusions**

This warranty is has valid in the following cases:

a) When the product had been used in conditions other than normal.

b) When the product has not been operated in accordance with the instructions for use.

c) When the product has been altered or repaired by unauthorized persons by Vorago.

To validate a warranty, the following information must be sent to the email: *garantias@voragolive.com*

- *1.- Model and color*
- *2.- Product failure*
- *3.-Ticket or purchase invoice (digitized)*
- *4.-Your address with CP, telephone and full Name.*

#### **Returns**

In the case of product return, it will only be the place of purchase by the end customer. Subject to the return policies established by the same seller.

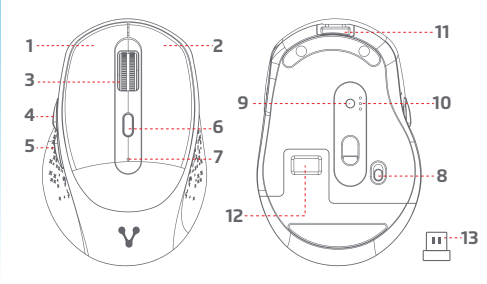